# **SNP Cluster Plots**

**Author:** Greta Linse Peterson, Golden Helix, Inc.

### **Overview**

This function creates scatter plots based on A and B allele intensities that can be split on SNP genotypes to create tri-colored cluster plots. The function will work for up to 100 SNPs at a time, although a separate scatterplot is created for each SNP.

You will need genotypes for up to 100 SNPs, and you must also have the Affymetrix CEL files available for import.

This document provides instructions on how to import the intensity data from the CEL files, how to use the function, and how to split the scatter plots based on genotypes.

## **Recommended Directory Location**

Save the script to the following directory:

\*..**\Application Data\Golden Helix SVS\UserScripts\SVS\Tools\**

**Note:** The **Application Data** folder is a hidden folder on Windows operating systems and its location varies between operating systems. The easiest way to locate this directory on your computer is to open SVS and go to **Tools >Open Folder > UserScripts Folder** and save thescript in the **\SVS\Tools** folder. If you save the script to the proper folder, it will be accessible from the project navigator **Tools** menu.

## **Obtaining the Required Datasets**

In order to create cluster plots you need the following items:

- 1. Genotypes for all samples for at most 100 SNPs.
- 2. Affymetrix CEL files for the Allele A and B intensities

Assuming that genotype analysis has been performed to determine significant SNPs and that cluster analysis now needs to be performed, the genotypes should already be available in the project. See **[Figure 1](#page-1-0)** for a sample project. The relevant nodes are number 25, the Association Test results where the top 25 markers are selected (see **[Figure 2](#page-1-1)**, and number 26, where all other SNPs (and phenotypes) are inactivated except for these markers (see **[Figure 3](#page-2-0)**).

| SVS - AffyClusterPlots Step1<br>IE<br>- 1      |                 |               |                                                                                                    |  |  |  |  |  |  |
|------------------------------------------------|-----------------|---------------|----------------------------------------------------------------------------------------------------|--|--|--|--|--|--|
| Eile<br>Tools<br>Import<br>Download<br>He      |                 |               |                                                                                                    |  |  |  |  |  |  |
| <b>DEBE24</b>                                  |                 |               |                                                                                                    |  |  |  |  |  |  |
| Project Navigator Window                       | Node Change Log |               |                                                                                                    |  |  |  |  |  |  |
| Navigator Window Nodes                         |                 |               | (Lin Node Id: 26                                                                                                    |  |  |  |  |  |  |
| ė.<br>AffyClusterPlots Step1 Project           |                 |               | Fri Oct 2 15:32:43 2009<br>HapMap Phenotypes + Genotypes - Mapped Sheet 2                                                                                                    |  |  |  |  |  |  |
| HapMap Phenotype Dataset<br>er                 | 2               |               | ----- End of Log Message -----                                                                                                    |  |  |  |  |  |  |
| HapMap Phenotype-Sheet 1<br><b>白…</b>          |                 |               | Node Id: 26<br>Fri Oct 2 15:32:43 2009                                                                                                    |  |  |  |  |  |  |
| HapMap Phenotype + Gender<br>ė-                | 16              | 22            | 868171 columns set to inactive                                                                                                    |  |  |  |  |  |  |
| HapMap Phenotypes + Genotypes - Sheet 1        | 22              | 10.1          | ----- End of Log Message -----<br>Node Id: 26                                                                                                    |  |  |  |  |  |  |
| Association Tests (Additive Model)             | 25              |               | Fri Oct 2 15:32:43 2009                                                                                                    |  |  |  |  |  |  |
| HapMap Phenotypes + Genotypes - Mapped Sheet 2 | 26              |               | 25 columns set to active                                                                                                    |  |  |  |  |  |  |
| HapMap Affy 6.0 CHP Dataset<br>Ėŀ              | 5               |               |                                                                                                    |  |  |  |  |  |  |
| HapMap Affy 6.0 CHP Dataset - Sheet 1<br>ė-    | 7               |               |                                                                                                    |  |  |  |  |  |  |
| HapMap Affy 6.0 CHP Dataset - Mapped Sheet 1   | 10              | 22            |                                                                                                    |  |  |  |  |  |  |
| Heter Sex<br>≘⊶                                |                 |               |                                                                                                    |  |  |  |  |  |  |
| Heter Sex - Sheet 1                            | 13              | 16            |                                                                                                    |  |  |  |  |  |  |
|                                                |                 |               |                                                                                                    |  |  |  |  |  |  |
|                                                |                 |               | ю<br>Y.<br>Ш                                                                                                    |  |  |  |  |  |  |
|                                                |                 |               | Node Annotations                                                                                                    |  |  |  |  |  |  |
|                                                |                 |               | Ran Script: Activate Columns By Row Label<br>Activated columns of Spreadsheet id: 22<br>Using rows of Spreadsheet id:25<br>Columns activated: 25<br>Rows unmatched with columns: 0 |  |  |  |  |  |  |
| ∢<br>Ш                                         |                 | $\rightarrow$ |                                                                                                    |  |  |  |  |  |  |

<span id="page-1-0"></span>**Figure 1: HapMap project with association results on gender**

|                | Association Tests (Additive Model) [25] |                                           |                        | $ \blacksquare$ $\times$ |
|----------------|-----------------------------------------|-------------------------------------------|------------------------|--------------------------|
| File<br>Edit   | Select                                  | Quality Assurance Analysis<br><b>Plot</b> | <b>Scripts</b><br>Help |                          |
| ₽              |                                         |                                           | 电自然电阻器 医第二氏试验检         |                          |
| Unsort         |                                         | $\mathbf R$<br>-18<br>$\mathbf{1}$        | R<br>$\overline{2}$    | Ŕ<br>$\mathbf R$         |
| Map            | Marker                                  | Corr/Trend P                              | Corr/Trend -log10 P    | Corr/Trend R             |
| $\mathbf{1}$   | SNP A-8631489                           | 5.7339302561275e-056                      | 55.2415475938386       | -0.977481152385415       |
| $\overline{2}$ | SNP A-8401046                           | 9.74014364808917e-054                     | 53.011434638079        | -0.957146603234602       |
| 3              | SNP A-8547953                           | 4.89436492634959e-052                     | 51.3103036525585       | $-0.959984841489156$     |
| 4              | SNP A-8325240                           | 1.05829468427999e-051                     | 50.9753933852905       | -0.936401025876785       |
| 5              | SNP A-4304555                           | 5.36177712933609e-006                     | 5.27069124210829       | 0.277425128574724        |
| 6              | SNP A-2092035                           | 5.75058465615366e-006                     | 5.24028799878283       | $-0.276525660183003$     |
| $\overline{7}$ | SNP A-8680119                           | 5.93788983695091e-006                     | 5.22636786393905       | 0.276112938232312        |
| R              | SNP A-2206294                           | 6.98720328716988e-006                     | 5.15569662110636       | 0.274008768420886        |
| q              | SNP A-8372209                           | 9.01418728062345e-006                     | 5.04507342317913       | $-0.270684911867888$     |
| 10             | SNP A-8391943                           | 1.52318114779921e-005                     | 4.81724844412861       | -0.263718751244533       |
| 11             | SNP A-2164086                           | 1.52318114779921e-005                     | 4.81724844412861       | -0.263718751244533       |
| 12             | SNP A-2250877                           | 1.53656966950338e-005                     | 4.8134477436439        | 0.263601110234547        |
| 13             | SNP A-4208034                           | 1.61066002958149e-005                     | 4.79299611871052       | 0.262967256672239        |
| 14             | SNP A-2300919                           | 1.72122872236835e-005                     | 4.76416141540031       | $-0.26207120918048$      |
| 15             | SNP A-8505180                           | 1.93635238920692e-005                     | 4.71301560427888       | 0.260960425316611        |
| 16             | SNP A-1815694                           | 2.09236857440098e-005                     | 4.67936181132991       | 0.259419675387037        |
| 17             | SNP A-2305874                           | 2.44772246626159e-005                     | 4.61123782598892       | 0.257271525080428        |
| 18             | SNP A-2090743                           | 2.90132365097878e-005                     | 4.53740382169926       | -0.254924726337964       |
| 19             | SNP A-1915166                           | 2.907143522042e-005                       | 4.53653352712457       | 0.254896947044924        |
| 20             | SNP A-8638676                           | 3.06242271435297e-005                     | 4.51393486267755       | 0.254174644857863        |
| 21             | SNP A-8607724                           | 3.16644000315045e-005                     | 4,49942873645319       | 0.25371001313334         |
| 22             | SNP A-8454246                           | 3.23825189901636e-005                     | 4.48968937111763       | -0.25386994330706        |
| 23             | SNP A-8331724                           | 3.56744888978842e-005                     | 4.44764224022925       | 0.252044947359688        |
| 24             | SNP A-8288234                           | 3.89815099511941e-005                     | 4.40914134246902       | -0.250800548555345       |
| 25             | SNP A-2296771                           | 4.18909851647735e-005                     | 4.37787942606528       | 0.249785989402922        |
| 26             | SNP A-8573561                           | 5.26812874119799e-005                     | 4.27834362040185       | -0.247452154886071       |
| 27             | SNP A-8460199                           | 5.27510469029514e-005                     | 4.27776891688973       | 0.246511632851483        |
| 28             | SNP A-4287427                           | 5.63185524172114e-005                     | 4,24934851660204       | 0.245574882558495        |
| 29             | SNP A-8435839                           | 5.69832170722038e-005                     | 4.244253035664         | 0.245406591476529        |
| ሩ              |                                         |                                           |                        | ٠                        |

<span id="page-1-1"></span>**Figure 2: Association Test results, sorted ascending on p-value, top markers selected**

| - 10<br>HapMap Phenotypes + Genotypes - Mapped Sheet 2 [26]                               |                                                                             |                       |                                         |                         |     |  |  |  |  |  |  |
|-------------------------------------------------------------------------------------------|-----------------------------------------------------------------------------|-----------------------|-----------------------------------------|-------------------------|-----|--|--|--|--|--|--|
| File                                                                                      | Select Quality Assurance Analysis<br>Edit<br>Plot<br><b>Scripts</b><br>Help |                       |                                         |                         |     |  |  |  |  |  |  |
|                                                                                           |                                                                             |                       | <b>ABA</b>                              | $\mathbb{Z}/\mathbb{Z}$ |     |  |  |  |  |  |  |
| Unsort                                                                                    |                                                                             | G<br>36447            | 36448<br>G                              | G<br>36449              | G   |  |  |  |  |  |  |
| Map                                                                                       | <b>CELFILE</b>                                                              | SNP A-8479801         | SNP A-8631489                           | SNP A-8475540           | SNP |  |  |  |  |  |  |
| $\mathbf{1}$                                                                              | NA06985 GW6 C                                                               | B <sub>B</sub>        | B_B<br>-------------------------------- | A B                     |     |  |  |  |  |  |  |
| $\overline{2}$                                                                            | NA06991_GW6_C                                                               | <b>BB</b>             | B B                                     | <b>BB</b>               |     |  |  |  |  |  |  |
| 3                                                                                         | NA06993_GW6_C                                                               | <b>B</b> <sub>B</sub> | A <sub>B</sub>                          | <b>B</b> <sub>B</sub>   |     |  |  |  |  |  |  |
| 4                                                                                         | NA06994_GW6_C                                                               | <b>B</b> <sub>B</sub> | A <sub>B</sub>                          | <b>B</b> <sub>B</sub>   |     |  |  |  |  |  |  |
| 5                                                                                         | NA07000_GW6_C                                                               | <b>B</b> <sub>B</sub> | <b>B_B</b>                              | <b>B</b> <sub>B</sub>   |     |  |  |  |  |  |  |
| 6                                                                                         | NA07019 GW6 C                                                               | <b>B</b> <sub>B</sub> | <b>B_B</b>                              | <b>B_B</b>              |     |  |  |  |  |  |  |
| $\overline{7}$                                                                            | NA07022 GW6 C                                                               | <b>B</b> B            | A B                                     | <b>BB</b>               |     |  |  |  |  |  |  |
| 8                                                                                         | NA07029 GW6 C                                                               | <b>B</b> B            | A B                                     | <b>B</b> B              |     |  |  |  |  |  |  |
| 9                                                                                         | NA07034 GW6 C                                                               | <b>B</b> B            | A B                                     | <b>B</b> B              |     |  |  |  |  |  |  |
| 10                                                                                        | NA07048 GW6 C                                                               | B <sub>B</sub>        | A B                                     | B <sub>B</sub>          |     |  |  |  |  |  |  |
| 11                                                                                        | NA07055 GW6 C                                                               | <b>B</b> B            | <b>B</b> <sub>B</sub>                   | <b>B</b> <sub>B</sub>   |     |  |  |  |  |  |  |
| 12                                                                                        | NA07056_GW6_C                                                               | <b>B</b> <sub>B</sub> | <b>B</b> <sub>B</sub>                   | <b>B</b> <sub>B</sub>   |     |  |  |  |  |  |  |
| 13                                                                                        | NA07345_GW6_C                                                               | <b>B</b> <sub>B</sub> | B_B                                     | <b>B</b> <sub>B</sub>   |     |  |  |  |  |  |  |
| $\left\langle \right\rangle$<br>$\rightarrow$                                             |                                                                             |                       |                                         |                         |     |  |  |  |  |  |  |
| HapMap Phenotypes + Genotypes - Sheet 1<br>HapMap Phenotypes + Genotypes - Mapped Sheet 2 |                                                                             |                       |                                         |                         |     |  |  |  |  |  |  |

**Figure 3: Only top markers are active in the Phenotype + Genotype spreadsheet**

<span id="page-2-0"></span>Next, the allele intensities need to be imported.

- 1) Open the Affymetrix CEL import window by going to **Import > Affymetrix > CEL**.
- 2) Select the CEL files using the File and Directory choosers. See **[Figure 4](#page-2-1)** for an example of importing some HapMap data from Affymetrix 6.0 CEL files.

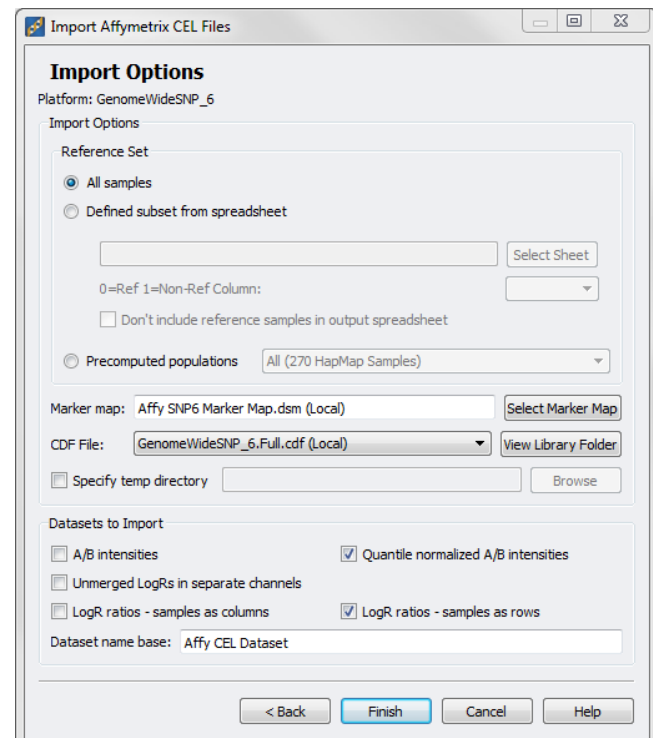

**Figure 4: Affymetrix CEL file import window, settings for Affymetrix 6.0 CEL files**

<span id="page-2-1"></span>3) **IMPORTANT**: Notice that the option "**Quantile normalized A/B intensities**" is checked. This is a crucial step to import the allele A and B intensities. Otherwise only the log ratio data will be imported.

4) After the CEL files are imported, the project should contain the CEL dataset and the normalized intensity data. See **[Figure 5](#page-3-0)**. In the case of Affymetrix 500k datasets, there will be two Quantile Normalized SNP datasets, one for NSP and one for STY arrays. These two sheets can either be joined together or treated separately.

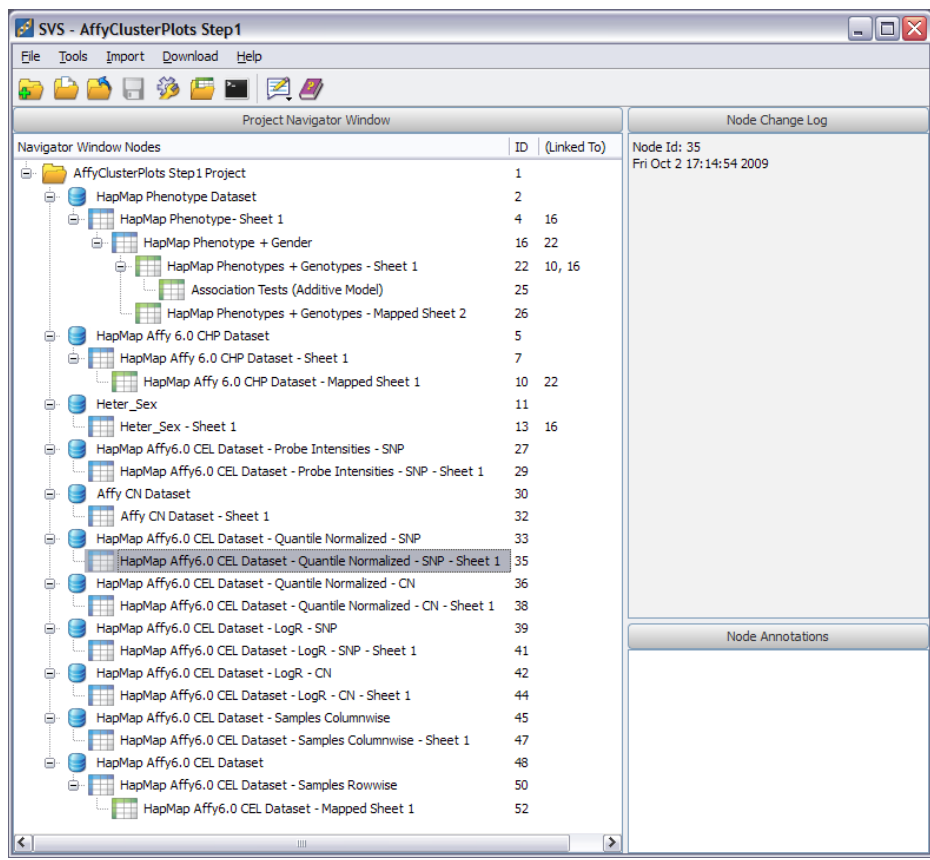

**Figure 5: Project after importing CEL files including intermediate steps**

## <span id="page-3-0"></span>**Using the Function**

- 1) To use the function, go to **Tools > SNP Cluster Plots.**
- 2) Select the genotype spreadsheet that has up to 100 markers active.
- 3) Next, select the Quantile Normalized SNP spreadsheet.
- 4) The Quantile Normalized SNP spreadsheet will be transformed from two columns per sample (first column for A allele intensity, second column for B allele intensity) to two columns per marker, (first column for A allele intensity, second column for B allele intensity) column headers labeled accordingly (see Error! Reference source not found.). XY scatter plots will also be generated for each marker selected. These plots can be split on genotypes to create up to three colored genotype plots.
- 5) To finish creating a genotype plot, follow the following steps.
	- Plots from Genotypes + A & B Allele Intensities Sheet 1 against SNP\_A-4208034 A [65]  $\Box$ D $\times$ File View Edit Help 医马入尾面纱 Graph Control Interface a x  $\frac{x}{e}$ Graph 1 Graph Control Tree  $\tilde{\mathcal{S}}$ Full Domain View **Common** Graph Attributes Add Item  $\Box$  Title  $\boxed{\vee}$  Legend ■ SNP\_A-4208034B V X-Label P\_A-4208034 A V Axis V Grid  $\hbox{1}\,$  $\boxed{\vee}$  Y-Label  $\boxed{\mathsf{P\_A\text{-}4208034B}}$   $\boxed{\vee}$  Axis  $\boxed{\vee}$  Grid  $2,000$ X-Min: 194.809 X-Max: 3075.74 m  $\begin{array}{c}\n\bullet \\
	\bullet \\
	\bullet \\
	\bullet \\
	\bullet \\
	\bullet \\
	\bullet \\
	\bullet \\
	\bullet \\
	\bullet\n\end{array}$ 'n. Y-Min: 105.181 Y-Max: 2391.78  $\theta$  x Data Console <u>ष्ट्र</u> Current History | User Annotations ž 500 500 1,000 1,500 2,000 2,500 3,000 SNP\_A-4208034 A
	- a. Select and open an XY scatter plot (**[Figure 6](#page-4-0)** ).

**Figure 6: XY scatter plot of allele A & B intensities for SNP\_A-4208034**

<span id="page-4-0"></span>b. Select the graph item labeled SNP\_A-4208034 B, and click on the **Filter** tab, **[Figure 7](#page-4-1)**.

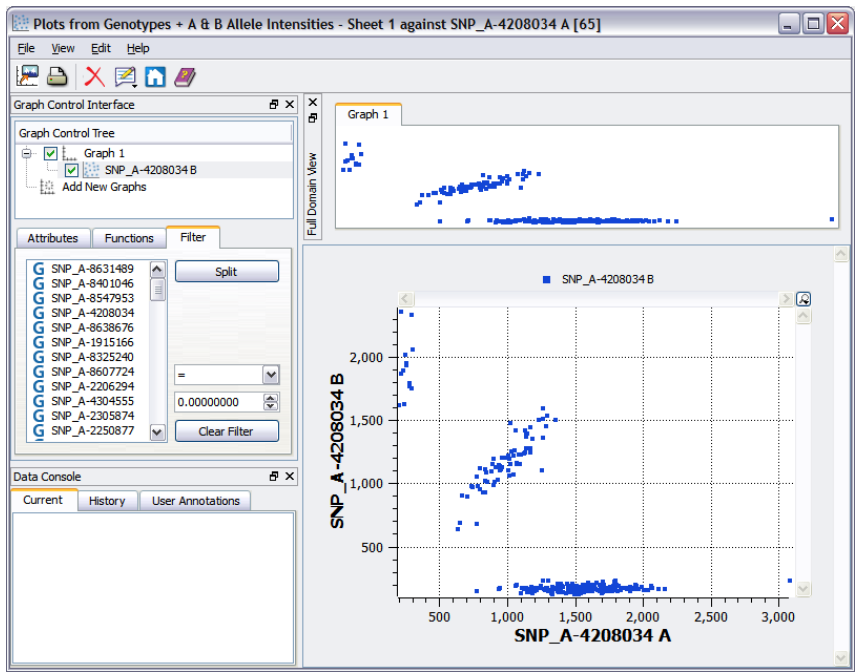

<span id="page-4-1"></span>**Figure 7: Graph item with Filter tab selected**

c. Next, select SNP\_A-4208034 in the filter list, make sure that there is a blue G next to the item selected, and click **Spit**, **[Figure 8](#page-5-0)**.

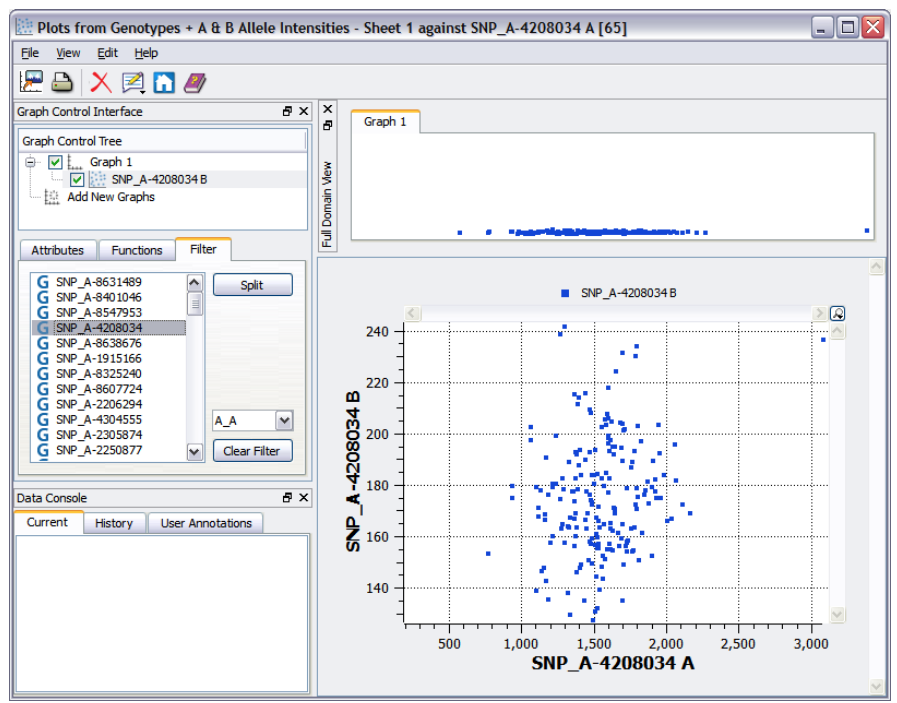

<span id="page-5-0"></span>**Figure 8: A & B Allele intensity scatter plot before clicking "Split" on the same marker genotypes**

The resultant plot will have a different color for each genotype found for all samples for the selected marker. The plot can be edited to change the X and Y axis labels, the legend labels, and to add a title to the graph. The plot can be printed or saved by going to **File > Save as Image** or **Print**.

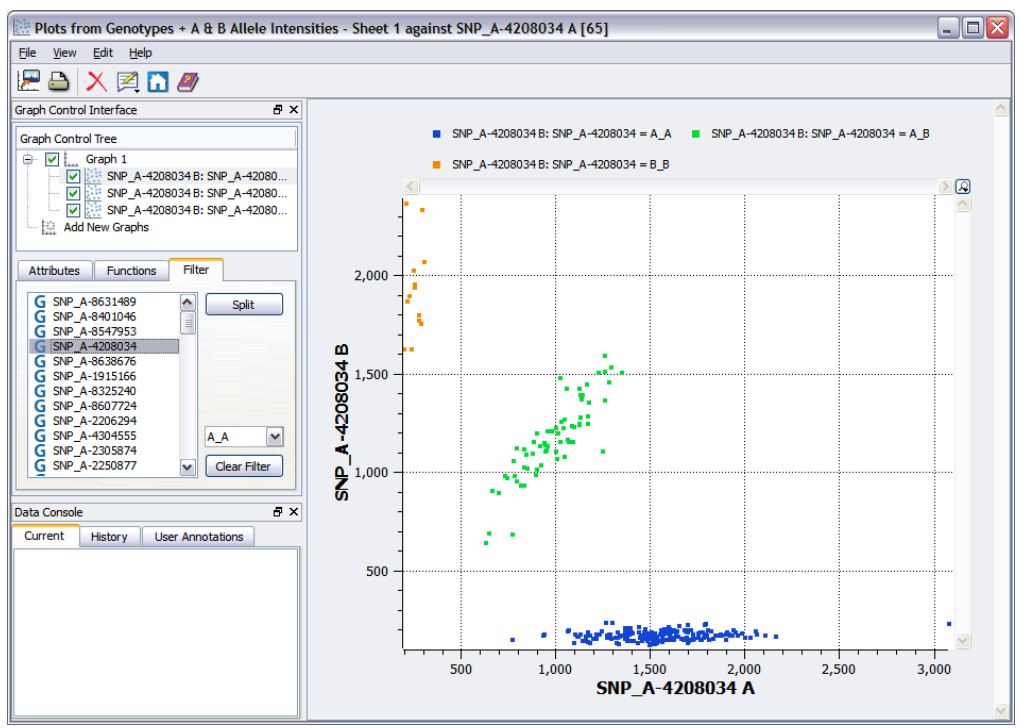

**Figure 9: Genotype Cluster Plot for SNP\_A-4208034**